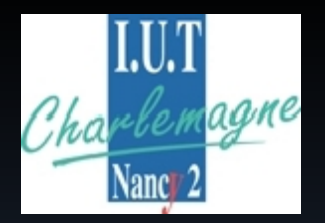

Institut Universitaire de Technologies de Nancy - Charlemagne

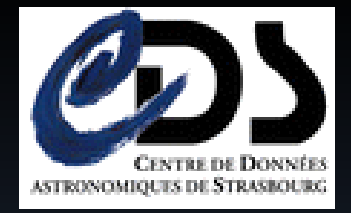

# Étude et prototypage d'applications Internet riches

Stage réalisé à l'Observatoire Astronomique de Strasbourg du 7 avril au 27 juin 2008

Tuteurs : Schaaff André, Boch Thomas Étudiant : Capoulun Cédric

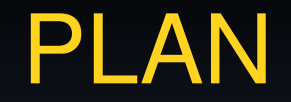

### Présentation du laboratoire

Sujet du stage

L'état de l'art

Mes réalisations

Bilan

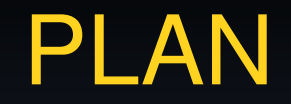

Sujet du stage

L'état de l'art

Mes réalisations

Bilan

■ Centre de Données astronomiques de Strasbourg ■ Collecte et met à disposition des données astronomiques **Principaux services :** 

> ✔ Simbad : base de données d'objets astronomiques **▶ VizieR : catalogues astronomiques**  $\vee$  Aladin : atlas interactif du ciel

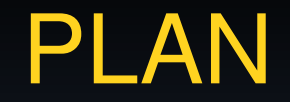

### Présentation du laboratoire

L'état de l'art

Mes réalisations

Bilan

### But et déroulement du stage

- Réalisation d'un état de l'art
- **E** Évaluations et choix de certaines technologies
- Développement de prototypes à visée opérationnelle

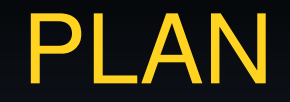

### Présentation du laboratoire

Sujet du stage

Mes réalisations

Bilan

### Réalisation de l'état de l'art

Explorer le sujet en effectuant une recherche générale d'informations et de publications

Définir des axes de recherche  $\vee$  les technologies  $\vee$  le choix des critères

**E** Élargir le sujet

■ Expérimenter certains points

■ Réaliser un comparatif

# Définition d'une application internet riche

Apparition de l'acronyme anglais RIA en 2002 « Rich Internet Application »

Interface riche en composants

■ Concept au cœur du Web 2.0

Logique applicative côté client

Accent mis sur la rapidité des applications

Comparaison des technologies : le choix des critères

■ Compatibilité des systèmes

Compatibilité des navigateurs

**Technologie libre et gratuite** 

Performance et stabilité

■ Maturité et capacité d'évolution

# Comparaison des technologies : tableau récapitulatif

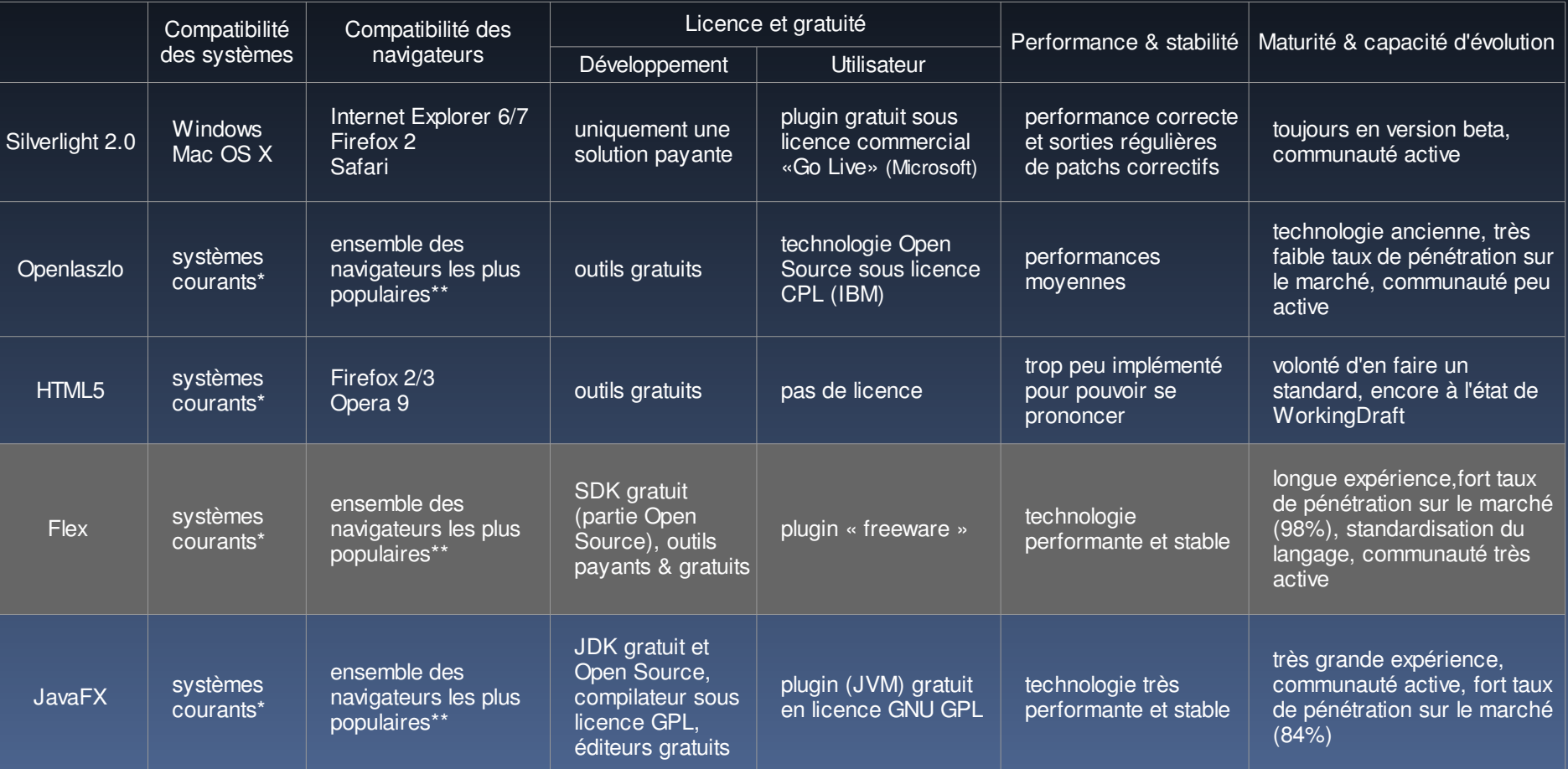

Windows, Unix/Linux, MacOS, Solaris

\*\* Internet Explorer, Firefox, Netscape, Safari, Opera

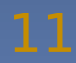

# Les solutions retenues (1/2)

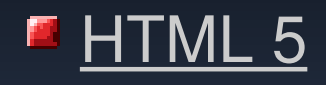

- $\vee$  Travail repris par le W3C
- $\vee$  Un support pour applications Web
- $\vee$  Syntaxe qui se rapproche du XML
- $\vee$  Ajout de nombreuses API natives (moins de plugins par rapport à HTML4)
- ✔ Volonté d'en faire un standard (2010)

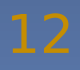

L'état de l'art Étude et prototypage d'applications Internet riches

### Les solutions retenues (2/2)

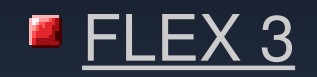

- ✔ Framework d'Adobe
- ✔ MXML (Macromedia XML) & ActionScript 3
- ✔ Flash Player 9
- $\vee$  Technologie éprouvée
- $\vee$  Large documentation
- $\vee$  Très implanté sur le marché

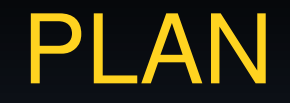

### Présentation du laboratoire

Sujet du stage

L'état de l'art

Bilan

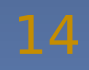

Mes réalisations

# Premier prototype réalisé

#### $HTML$  5

**► Première expérimentation du langage** 

✔ Mise en pratique des fonctionnalités existantes : les WebForms 2.0

Mes réalisations **Premier prototype réalisé** 

### Les WebForms 2.0

Spécification HTML 5

**Nouveaux attributs et types** 

■ Réalisation de formulaires avancés avec gestion des :

- ✔ nombres et dates (calcul)
- ✔ validations et expressions régulières
- $\vee$  templates et répétitions
- **► Liste de données et XML**
- $\vee$  data binding

#### Exemple : vérification de saisie avec une expression régulière

```
<form>
   <input 
     name="patternSample" 
     type="text" 
     pattern="^(([0-9]{2}( [0-9]{2}){0,1})|(([0-9]{2} ){2}(([0-9]{2})|([0-9]{2}.[0-9]{1,3}))))$" 
  /</form>
```
#### ■ Vérification du format sexagésimal

- $\vee$  hh
- $\vee$  hh mm
- $\vee$  hh mm ss
- $\vee$  hh mm ss.x
- $\vee$  hh mm ss.xx
- $\vee$  hh mm ss.xxx

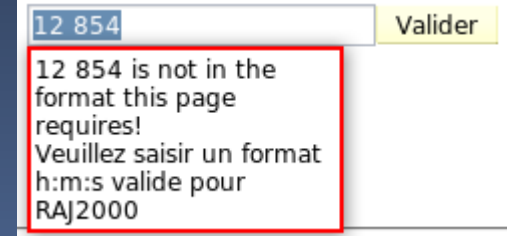

# Autre exemple : utilisation du type « move » sur une répétition de template

#### <form>

 <div id="myLine" repeat="template" repeat-start=3 repeat-min=2 repeat-max=5> <input type="text" name="contenu.[template1]" value=""> <button type="move-up">Monter</button> <button type="move-down">Descendre</button> <button type=remove>Retirer</button>

 <button type=add template=myLine>Ajouter une ligne</button>  $\langle$ div $>$ </form>

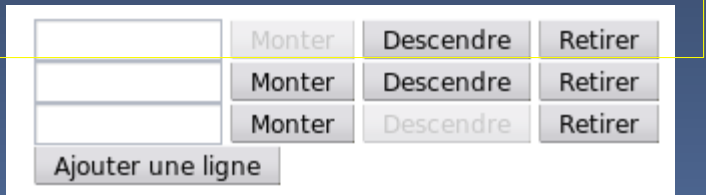

Mes réalisations

# Second prototype réalisé

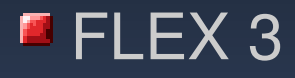

✔ Développement d'un prototype permettant de visualiser des données astronomiques sous forme d'une carte cliquable

Mes réalisations  $\rightarrow$  Second prototype réalisé

### La carte cliquable : l'existant

La visualisation de données astronomiques sur une grille

La sélection d'une donnée permet d'obtenir plus d'informations

**E** Une interface pauvre en fonctionnalités

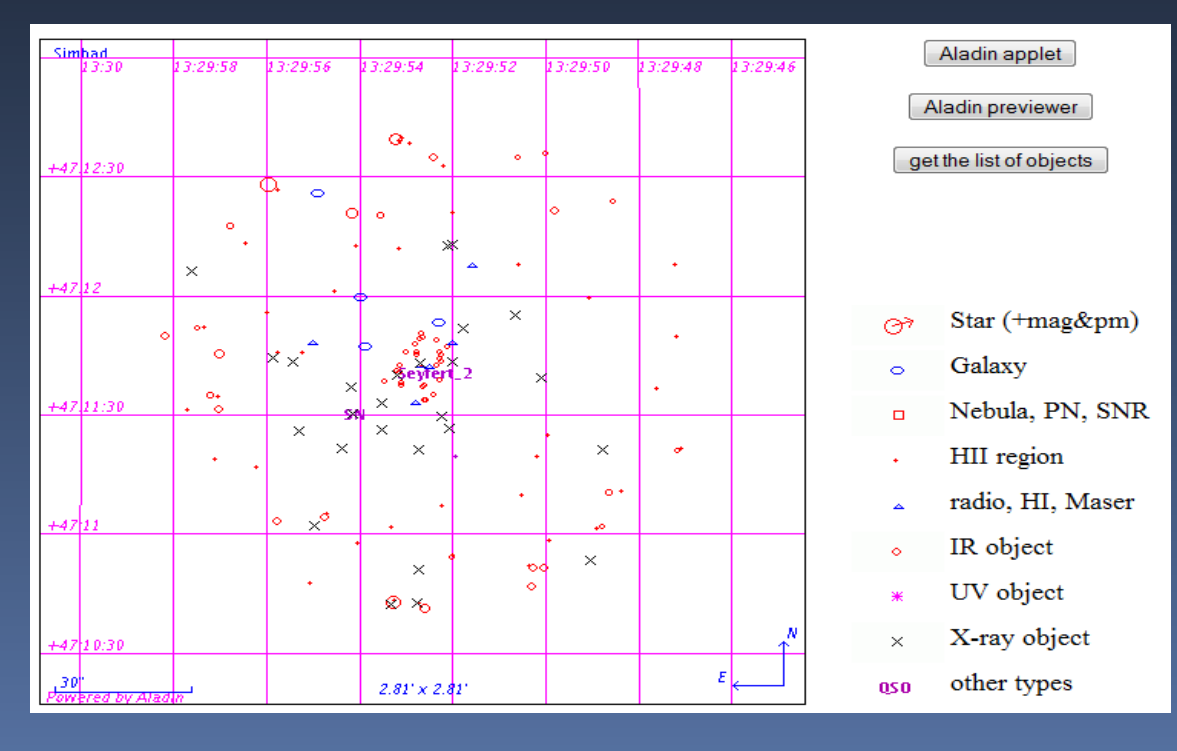

Mes réalisations

Second prototype réalisé

# **Objectifs**

Faire une première expérimentation de la technologie Flex

**Rendre la fonctionnalité** actuelle plus attrayante

**D** Développer des modules réutilisables pour d'autres services

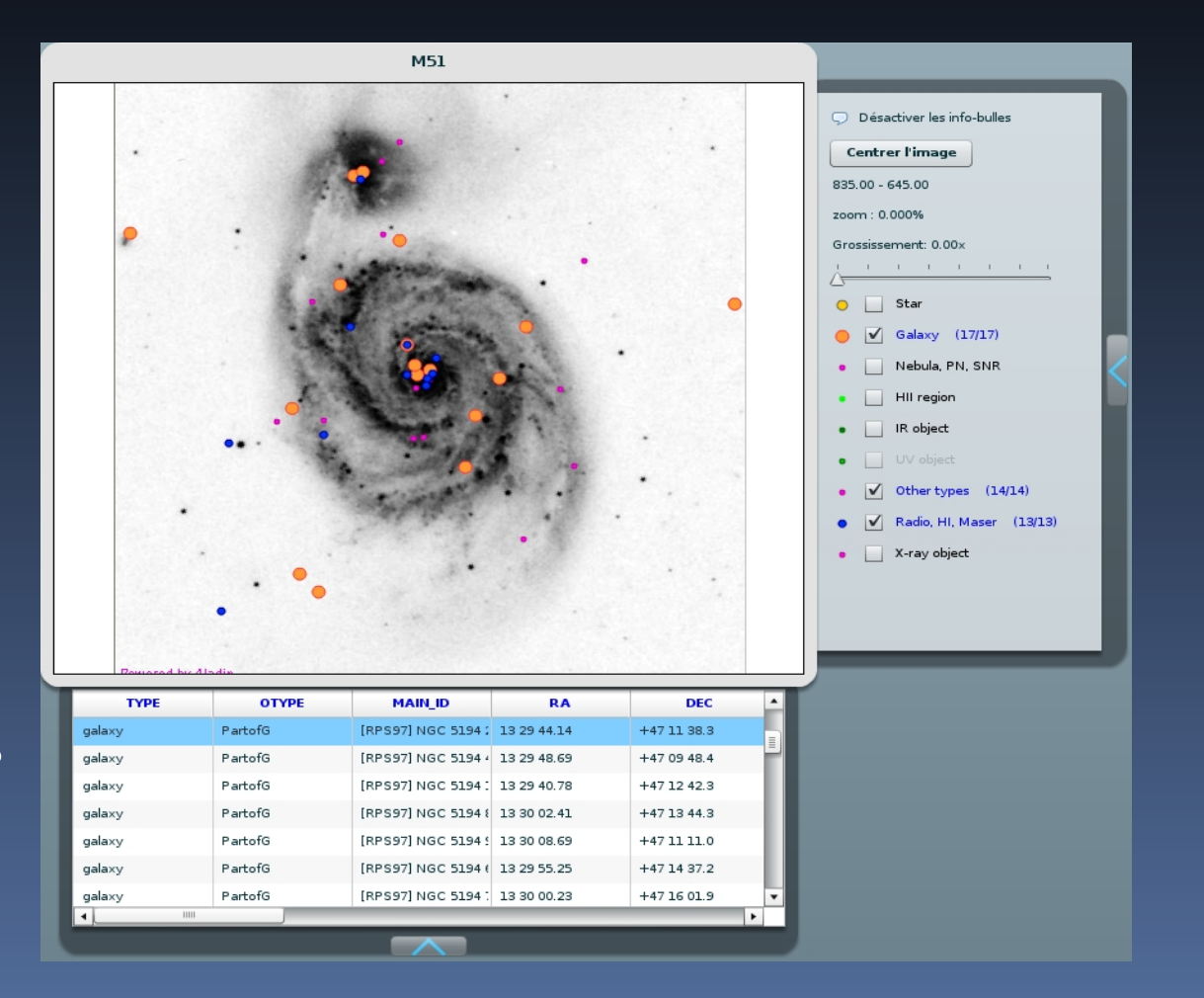

Mes réalisations Second prototype réalisé

### Fonctionnement

Application embarquée dans une page HTML

**Passage de la cible par URL** http://cdsweb.u-strasbg.fr/carteCliquable.html#target=m51

**T** Transfert de données sous format XML VOTable

Affichage de l'image et création des points

■ Affichage des points

Mes réalisations Second prototype réalisé

# Un point particulier…

#### Placer les points sur l'image sans que leur taille ne change lors d'un zoom

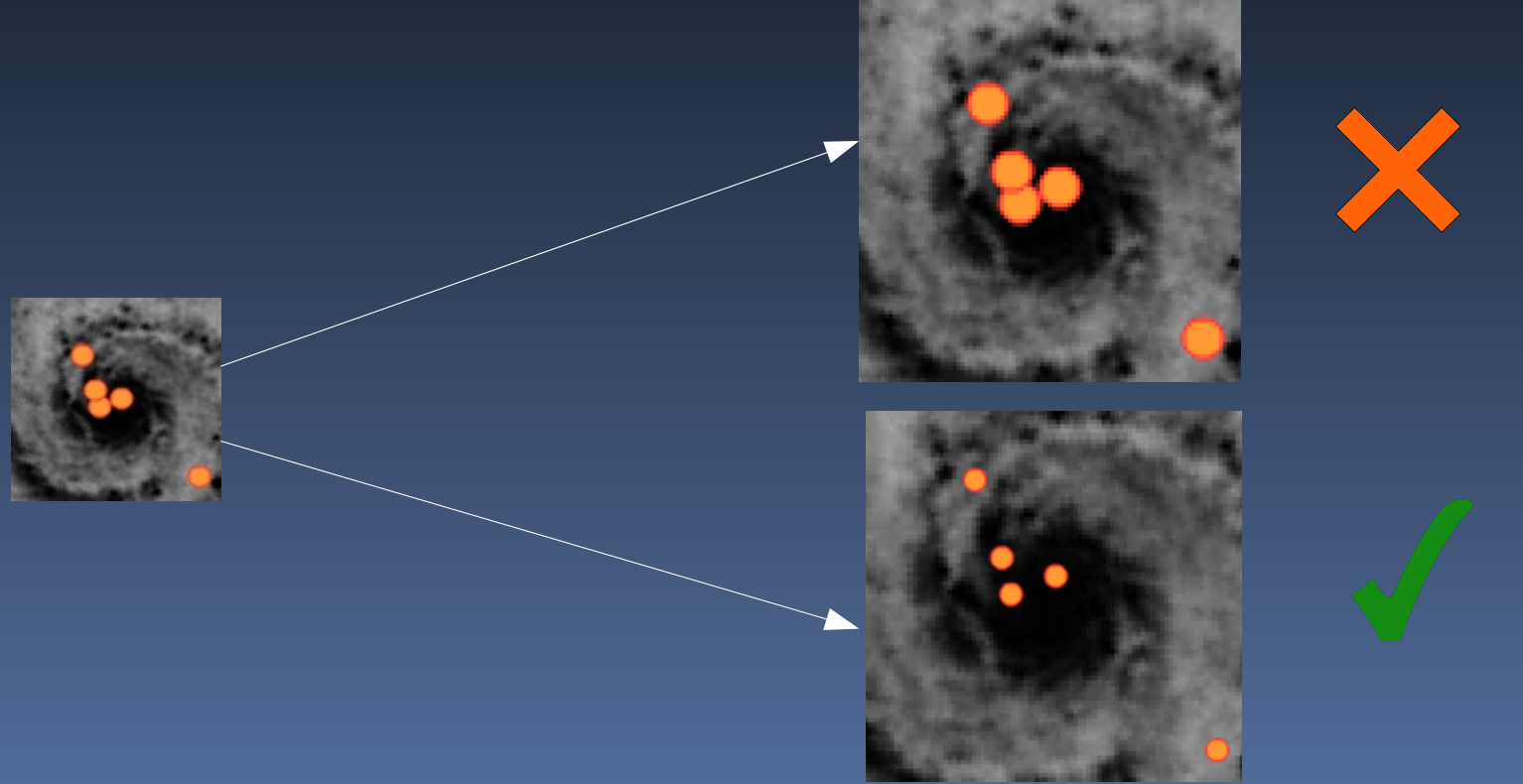

Mes réalisations Second prototype réalisé

# Solutions envisagées

Diminuer la taille des points proportionnellement à l'augmentation de la taille de l'image

 $\vee$  le composant utilisé pour représenter le point ne peut pas subir de modification de taille

Poser un calque transparent contenant les points, par dessus l'image  $\vee$  perte du zoom et du drag

 $\vee$  re-calcul de la position des points à chaque zoom

Placer les points par dessus l'image en utilisant comme référentiel le conteneur de l'image

 $\vee$  re-calcul de la position des points à chaque zoom

Mes réalisations Second prototype réalisé

# Solution retenue

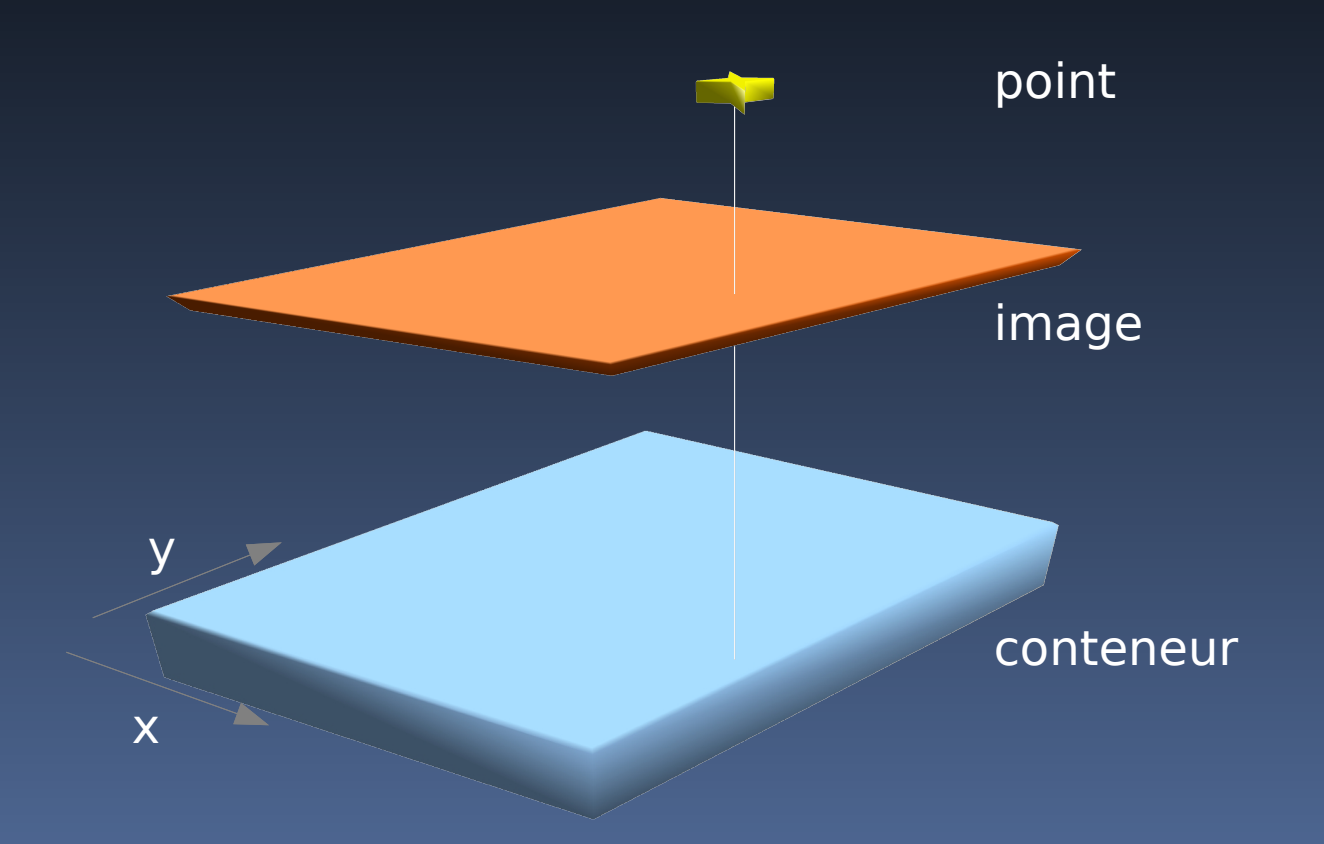

# Troisième prototype réalisé

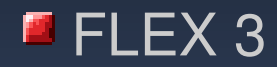

✔ Développement d'une interface Web pour le dictionnaire de nomenclature d'objets célestes

Mes réalisations **Troisième prototype réalisé** 

#### Le dictionnaire de nomenclature d'objets célestes : l'existant

Une première page avec un formulaire permet de saisir un mot et de préciser le type de recherche souhaité

Une seconde page affiche les résultats contenant tous les acronymes correspondant à la saisie

Une troisième page comprend tous les détails concernant un acronyme particulier

To find out the meaning of specific acronyms or related references, choose and fill the form below; the words you type in the box are anded, i.e. the acronyms matching all words will be displayed.

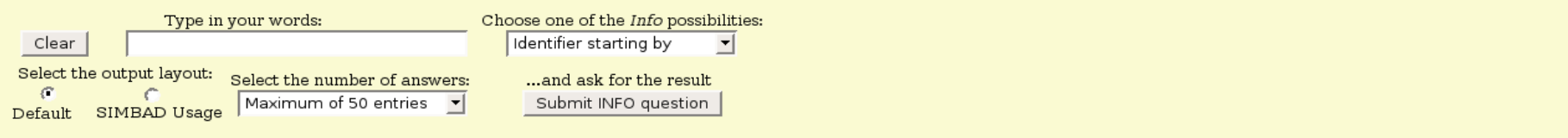

#### Mes réalisations

• Troisième prototype réalisé

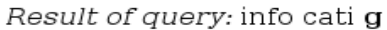

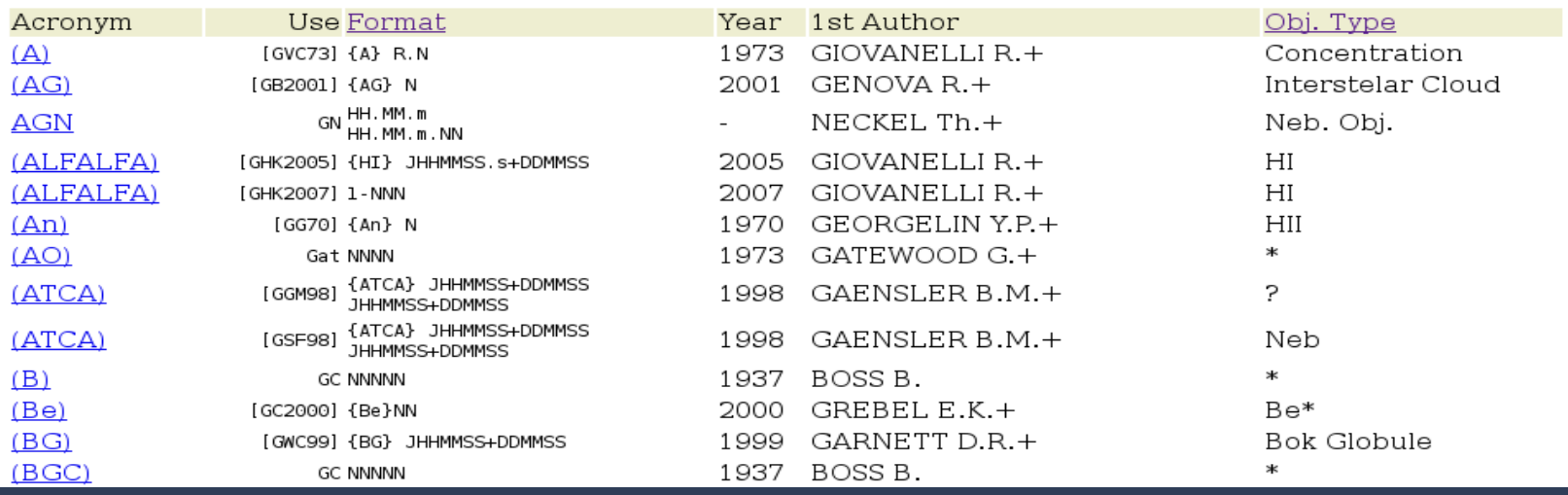

Details on Acronym: A

A (cloud complex labelled A)

#### Write:  $<<$ [GVC73] AR.N>>

Object: Concentration (SIMBAD class: PartofCloud = Part of Cloud)

#### in source: [H68] A

Stat: is completely incorporated in Simbad

#### Ref: = 1973A&AS...12..209G

- by GIOVANELLI R., VERSCHUUR G.L., CRAM T.R.
	- Astron. Astrophys., Suppl. Ser., 12, 209-262 (1973)

High resolution studies of high velocity clouds of neutral hydrogen.

- . Table 8: concentration in OMM 360 (=Ohio MM 360) not in SIMBAD
- . Table 3: <[H68] A R> N=6 (Nos A I to A VI). Table 4: <[GVC73] A R.N> N=9 (Nos A I.1 to A I.4, A II.1 to AII.2, A IV.1 to A IV.3). Table 5, Fig.8: <[GVC73] C R A> N=4 (Nos C I B, C III A to C III C). Table 7: <[GVC73] M R.N> N=6 (Nos I.1 to M I.3, M II.1 to M II.3).
- \*\*\*\*\* Avoid the usage of A, prefer [GVC73]
- Origin of the Acronym:  $A = Assigned$  by the author(s)

Mes réalisations **Troisième prototype réalisé** 

# **Objectifs**

Rendre la fonctionnalité actuelle plus attrayante

- Éviter les aller-retour entre le formulaire de recherche et les  $\blacksquare$ résultats
- **P** Permettre un accès aisé aux informations détaillées sans perdre de vue la liste des résultats
- **P** Permettre une comparaison visuelle rapide entre plusieurs résultats d'une même requête

Mes réalisations **Troisième prototype réalisé** 

### Fonctionnement

**Application embarquée dans une page HTML** 

- Affichage d'informations et du formulaire de recherche
- **F** Formulaire passé à un script CGI
- Récupération des résultats sous format XML
- Parcours du fichier et création de la liste des résultats
- Affichage des résultats et rétractation du bloc d'informations

Troisième prototype réalisé

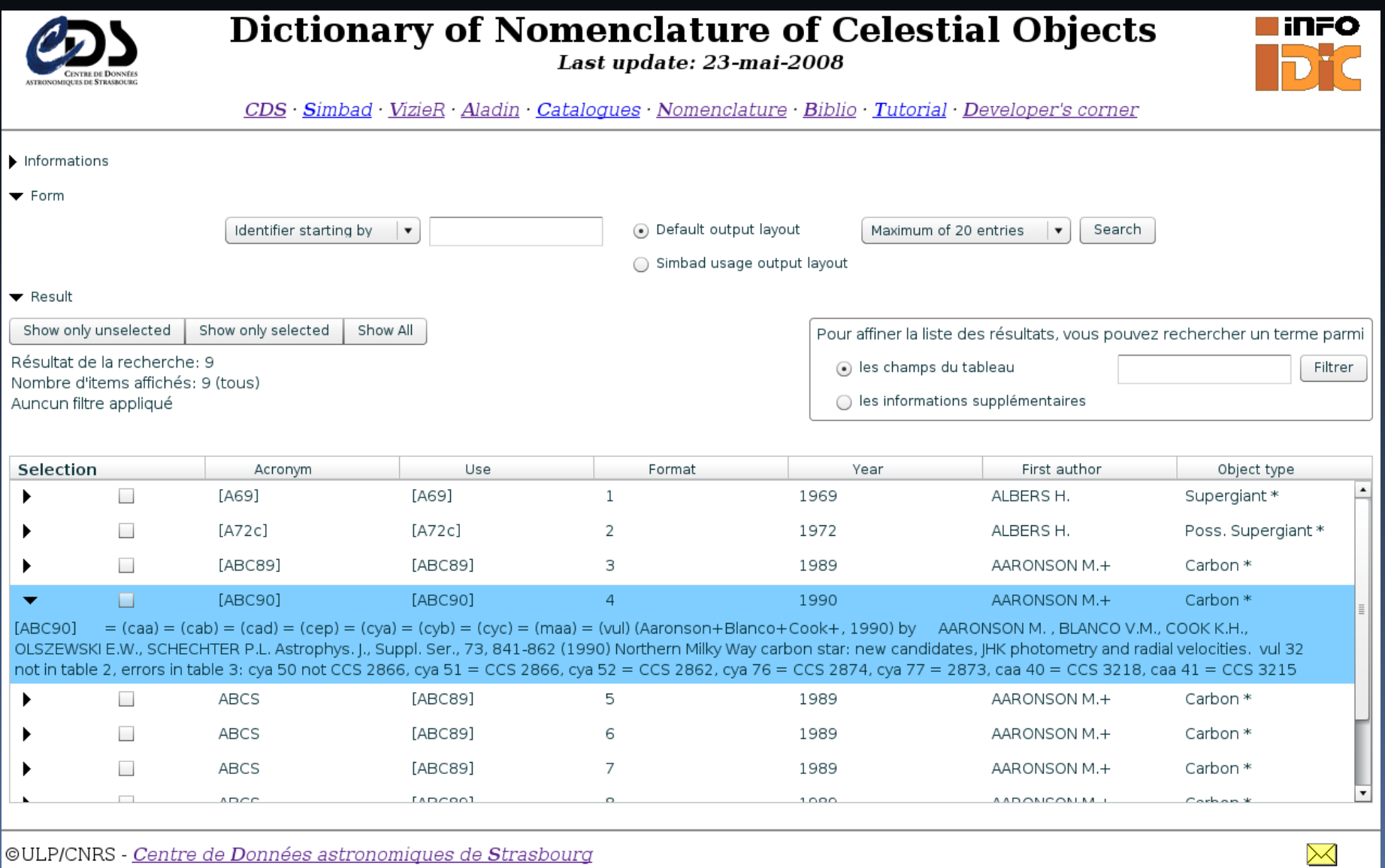

©ULP/CNRS - Centre de Données astronomiques de Strasbourg

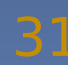

Mes réalisations  $\rightarrow$  Troisième prototype réalisé

# Un point particulier…

Simuler le comportement d'un composant existant (DataGridAdvanced) sans utiliser ce dernier (payant)

Combiner des composants existants : **► DataGrid**  $V$  List

**Utiliser la notion de binding** 

#### Mes réalisations

#### • Troisième prototype réalisé

#### <mx:List

```
width="100%"
```

```
   height="100%"
```

```
   id="docList"
```

```
   dataProvider="{docData}"
   allowDragSelection="true"
   dragMoveEnabled="true"
```

```
   dragEnabled="true"
```

```
   dropEnabled="true"
```
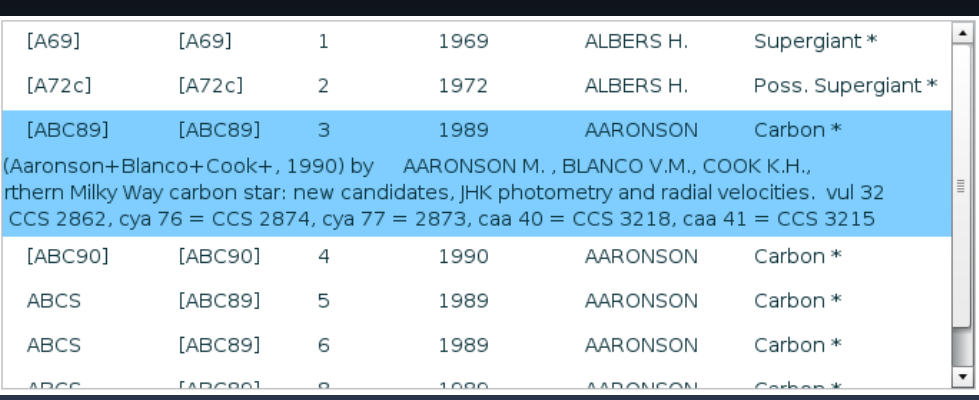

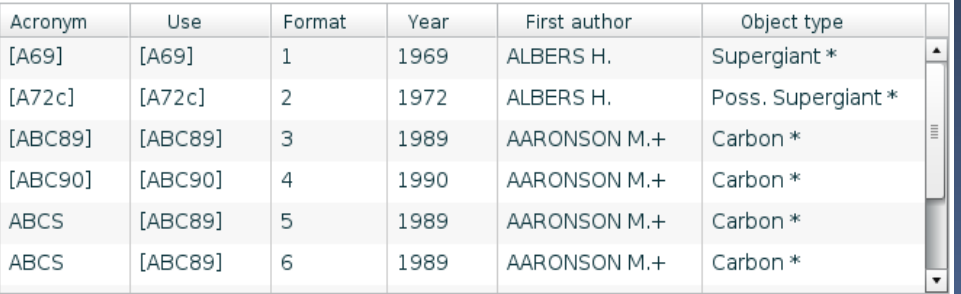

#### <mx:DataGrid

```
   id="docGrid" 
   dataProvider="{docData}" 
   sortableColumns="true"
   resizableColumns="true"
   headerRelease="change(event)">
   <mx:columns>
```
 <local:ListHeaderColumn headerText="Acronym"/> </mx:columns>

```
</mx:DataGrid>
```
Mes réalisations

• Troisième prototype réalisé

```
//taille de la colonne
[Bindable] public var widthColumn:int;
```

```
//changement de taille de la colonne en cours
private function change(event:DataGridEvent) : void
  widthColimn =
```

```
(grid.columns[event.columnIndex] as ListHeaderColumn).width;
```
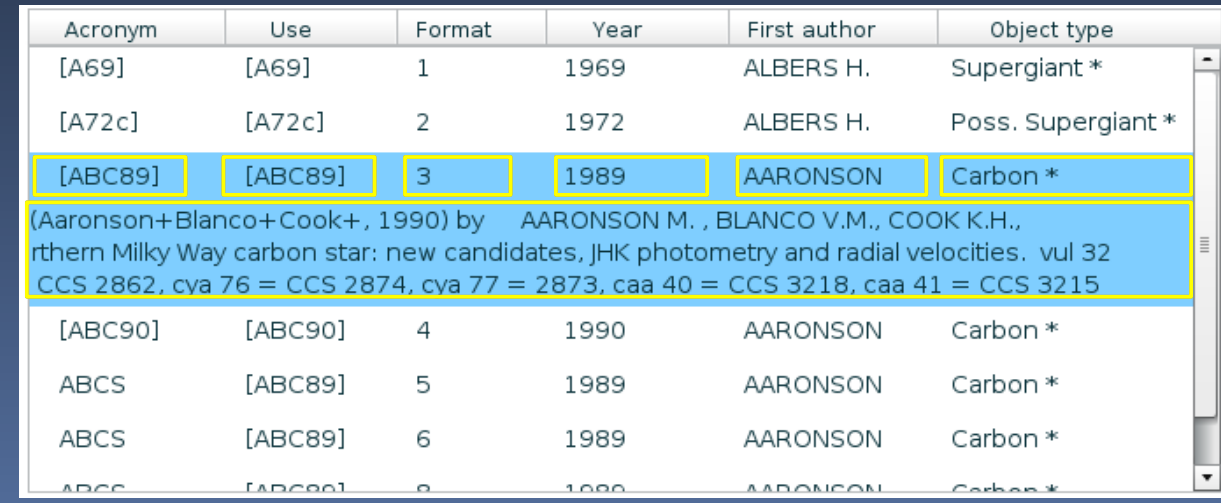

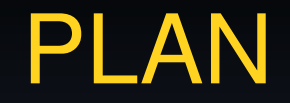

### Présentation du laboratoire

Sujet du stage

L'état de l'art

Mes réalisations

Bilan

### **Bilan des réalisations**

 $\vee$  La carte cliquable ne répond pour le moment pas aux attentes du point de vue des performances

 $\vee$  L'interface pour le dictionnaire de nomenclature sera utilisée pour améliorer le service existant

#### Bilan général

 $\vee$  Apprentissage de nouveaux langages

**► Enrichissement personnel et professionnel**